# Client Communication

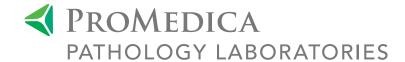

A Partnership of ProMedica and Sonic Healthcare

## Simplification of Insurance Selections in Atlas

Date Issued: 11/13/2019 Effective Date: 11/20/2019

We are pleased to inform you that ProMedica Pathology Laboratories (ProMedica PathLabs) will implement changes to its Atlas LabWorks system, an internet product utilized for ordering and reporting our laboratory services, to simplify the insurance selections for users. We understand that the process of choosing a patient's "Insurance Provider" is cumbersome in the current Atlas system. There are many choices for a particular "Insurance Provider" or payor. Our revampment will simplify the process, so that the selection is more efficient, as the choices for any particular "Insurance Provider" have been minimized.

The new selection process for an "Insurance Provider" will be effective November 20, 2019. In order to implement the new process, there will be an initial update "one-time" step ("Update Step"). This "Update Step" will require a user to reclassify an "Insurance Provider" if the patient's current insurer on record has been deactivated as part of the revampment process.

Below, please find information which displays the current choices for two select insurers. The choices have been minimized, so that the appropriate insurer or payor may be easily selected. Any insurer or payor that has been "deactivated" as of the effective date of implementation, will require an "Update Step" to reclassify the patient's insurer to an "active" payor as shown on the simplified list.

### **Examples of Simplification**

### **Example 1: ANTHEM**

Anthem, as an Insurance Provider, currently has six choices, which will be reduced to one with the new simplification enhancement. The five choices, that will be inactivated, will require an "Update Step" to reclassify a patient's Insurance Provider to the single new selection for Anthem.

#### A. Selections Available NOW in ATLAS:

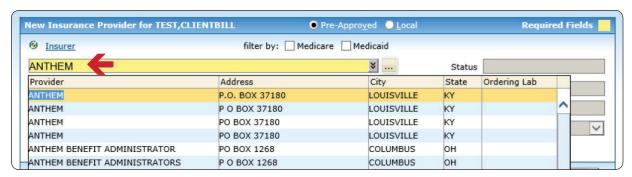

## B. FUTURE "Simplified" Selections in ATLAS:

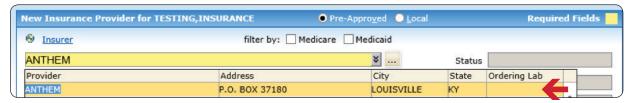

Please Note: Anthem is narrowed to one selection.

## **Example 2: CARESOURCE**

#### A. Selections Available NOW in ATLAS:

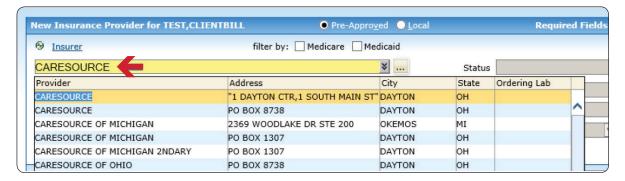

#### **B. FUTURE "Simplified" Selections in ATLAS:**

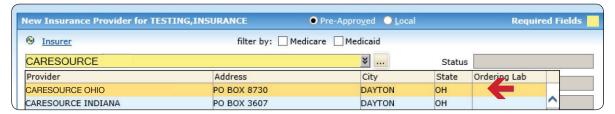

#### **Please Note:**

Two choices are available for CareSource, either Ohio or Indiana. CareSource Ohio is selected in this example.

## **Update Step**

There are two sets of instructions available for the "Update Step", depending on whether the user is entering an order from a Client or an In-Office Phlebotomist (IOP) location OR a Patient Service Center (PSC) location.

Insurance Update Instructions: Please follow the set of instructions for Updating Inactive Insurance Providers in Atlas depending on your location as follows:

Client/IOP Location: See EXHIBIT A, attached **PSC Location:**See **EXHIBIT B**, attached

We anticipate you will find the simplification of choices for Insurance Providers beneficial.

If there are any questions regarding this notice or the "Update Step", please contact our Atlas experts, Client Systems I.T. Support Team, at **855.479.2099**, Monday-Friday, 8:00 a.m. – 5:30 p.m. EST.

After Hours, please call 855.479.2099, Option 3, for on-call service.

Thank you for supporting ProMedica Pathology Laboratories.